# **OptiLinkTM**

# **INSTALLATIEHANDLEIDING**

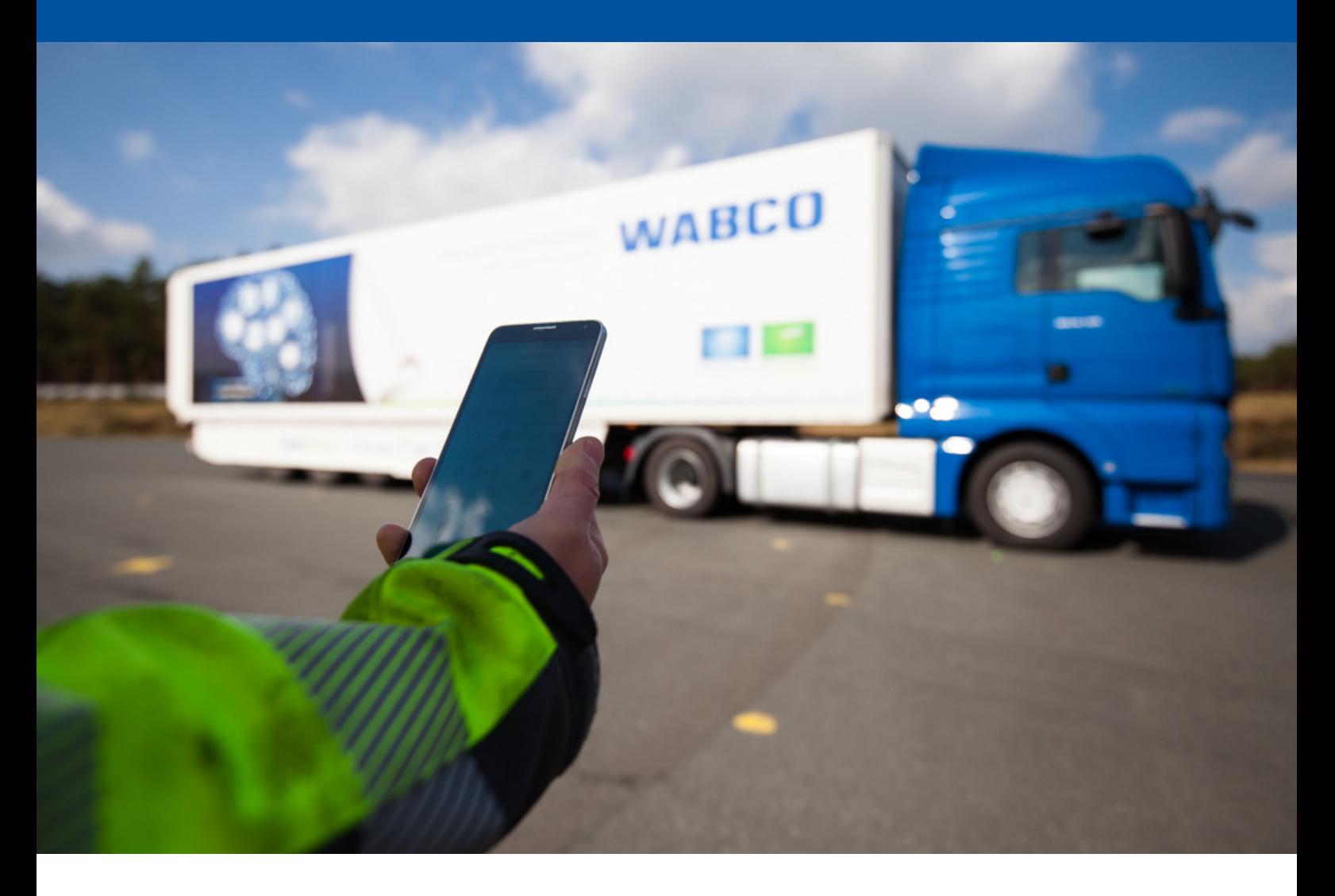

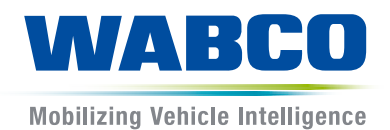

**Origineel-document:** De Duitse editie is het originele document.

**Vertaling van het originele document:**  Alle niet Duitse taaledities zijn vertalingen van het originele document.

**Uitgave 3, versie 2 (11.2019) Documentnr.: 815 060 226 3 (nl)** Documento **De actuele editie vindt u onder:** 

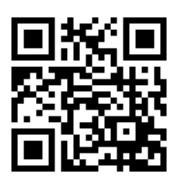

<http://www.wabco.info/i/1439>

# Inhoudsopgave

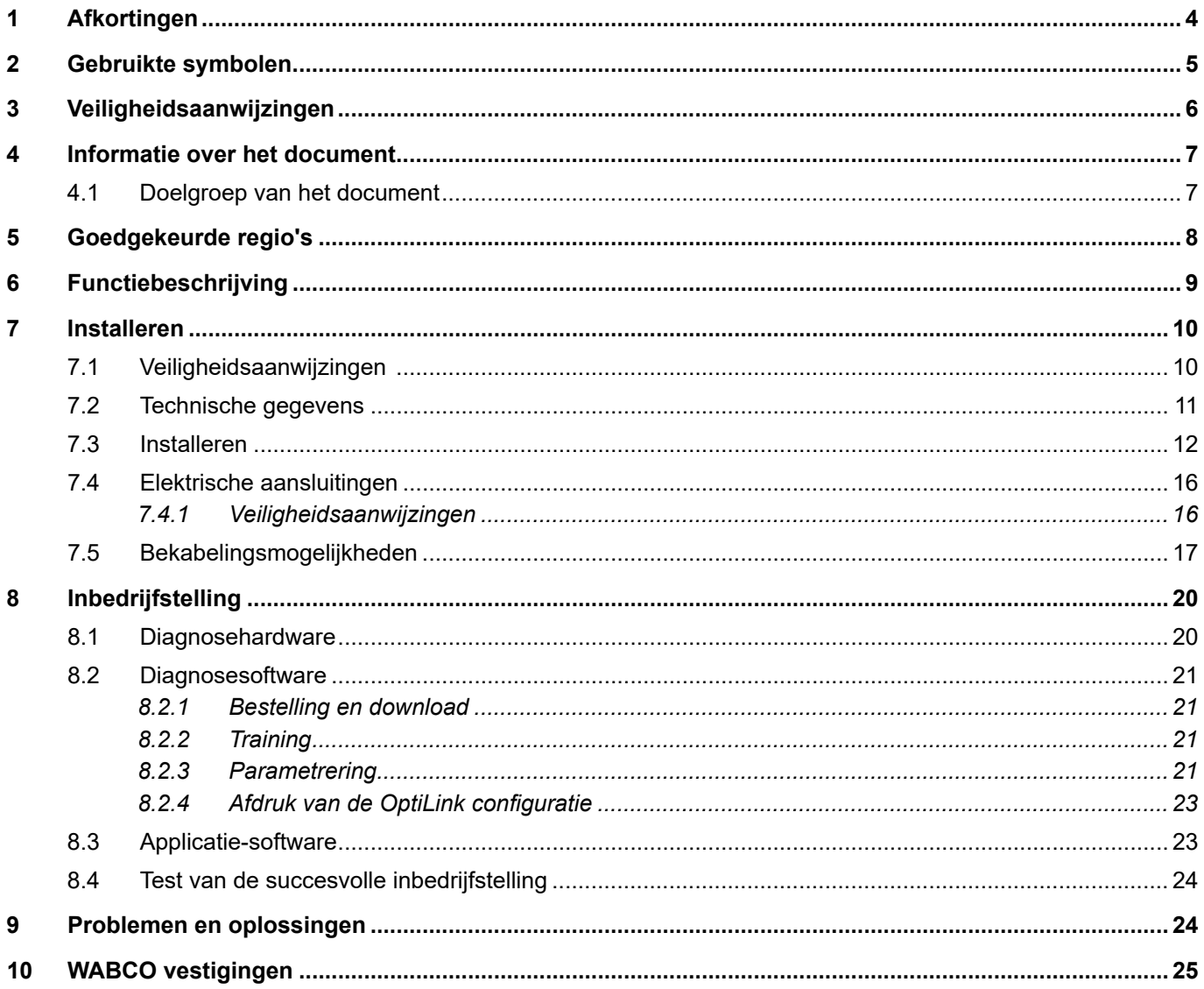

×.

# <span id="page-3-0"></span>**1 Afkortingen**

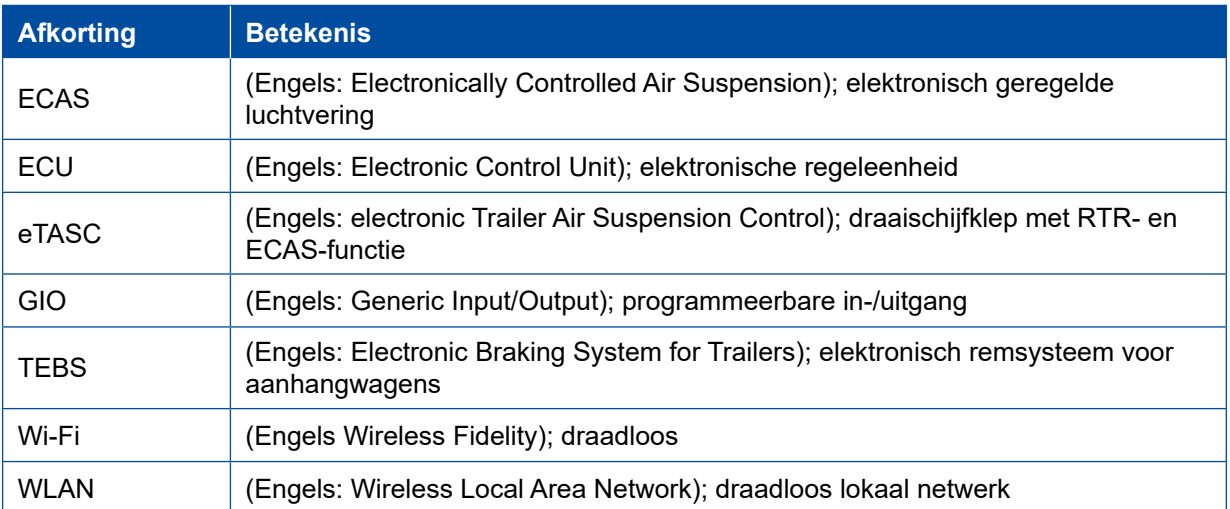

# <span id="page-4-0"></span>**2 Gebruikte symbolen**

### *LET OP*

Het signaalwoord betekent een gevaar, dat, als het niet wordt vermeden, materiële schade tot gevolg kan hebben.

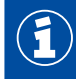

Belangrijke informatie, aanwijzingen en/of tips

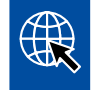

Verwijzing naar informatie op het internet

Beschrijvende tekst

- Handeling
- 1. Handelingsstap 1 (in oplopende volgorde)
- 2. Handelingsstap 2 (in oplopende volgorde)
	- $\Rightarrow$  Resultaat van een handeling
- **D** Opsomming
	- Opsomming

### <span id="page-5-0"></span>**3 Veiligheidsaanwijzingen**

#### **Voorwaarden en beschermende maatregelen**

- De richtlijnen en instructies van de voertuigfabrikant absoluut opvolgen.
- De ongevalpreventievoorschriften van het bedrijf, evenals regionale en nationale voorschriften opvolgen.
- Alle waarschuwingen, instructies en aanwijzingen in dit document opvolgen, om persoonlijk letsel en materiële schade te voorkomen.
- De regionale en nationale verkeersvoorschriften voor het wegverkeer opvolgen.
- Gebruik indien nodig een beschermende uitrusting (veiligheidsschoenen, veiligheidsbril, adembeschermingsapparatuur, gehoorbescherming, etc.).
- Alleen hiervoor opgeleid en gekwalificeerd personeel mag werkzaamheden aan het voertuig uitvoeren.
- Zorg dat de werkplek droog, evenals voldoende verlicht en geventileerd is.

#### **Bedoelde werkzaamheden**

- De instellingen (bijv. de geluidssterkte bij het mobiele eindapparaat) uitvoeren, voordat aanvang de rit. Uit veiligheidsoverwegingen accepteert OptiLink sommige besturingscommando's tijdens ritten niet.
- Zorg dat het mobiele eindapparaat bij het rijden is bevestigd of veilig is weggelegd. Waarborg hierbij het volgende:
	- Zorg dat het zicht op het verkeer niet wordt belemmerd.
	- Zorg dat de werking van bedieningselementen niet wordt belemmerd.
- Uitsluitend hiervoor geïnstueerde personen met kennis van de geconfigureerde voertuigfuncties, mogen de aansturing met de OptiLink-app uitvoeren. Door ondeskundige bediening kunnen o.a. door bewegingen van het voertuig, personen of voorwerpen die zich in de buurt bevinden, letsel oplopen of worden beschadigd.
- Bedien de voertuigfuncties uitsluitend als u ongehinderd zicht heeft op het voertuig en op personen of voorwerpen in de buurt hiervan. Zorg dat de voertuigbewegingen geen personen in gevaar brengen.
- Geef personen uitleg over de bediening voordat u het mobiele eindapparaat doorgeeft aan iemand anders.
- Het mobiele eindapparaat uitschakelen op locaties waar het gebruik hiervan is verboden.

Met de OptiLink-app kunnen voertuigfuncties worden aangestuurd, die bij foutieve of onbedoelde bediening kunnen leiden tot ongevallen en letsel bij derden:

- Wees oplettend en neem indien nodig veiligheidsmaatregelen bij het aansturen van voertuigfuncties.
- Is de OptiLink-app actief, mag het mobiele eindapparaat niet onbewaakt worden achtergelaten.
- Het mobiele eindapparaat met de actieve OptiLink-app niet in uw zak of tas stoppen, omdat hierdoor onbedoeld voertuigfuncties kunnen worden geactiveerd. Sluit de OptiLink-app als u deze niet gebruikt of keer tenminste terug naar het dashboard van de OptiLink-app.

#### **Werkzaamheden in strijd met de voorschriften**

– Bedien het mobiele eindapparaat (smartphone) niet tijdens de rit. Aan het stuur moet altijd de volledige aandacht op de weg worden gehouden. Telefoneren of bedienen van de OptiLink-app achter het stuur, zelfs met een handsfreevoorziening, kan afleiden en ongevallen veroorzaken.

# <span id="page-6-0"></span>**4 Informatie over het document**

### **4.1 Doelgroep van het document**

Deze publicatie is gericht aan voertuigfabrikanten en geschoolde en gekwalificeerde werkplaatsmedewerkers.

# <span id="page-7-0"></span>**5 Goedgekeurde regio's**

De voorwaarden voor het gebruik van WLAN-zendstations zijn in de verschillende regio's anders geregeld.

Soms mogen bepaalde kanalen niet worden gebruikt of is zelfs het gebruik hiervan absoluut niet toegestaan.

Controleer zelf of op het gebruik in de betreffende regio op dat moment is toegestaan. Ook kunt u rechtstreeks contact opnemen met uw WABCO-partner.

Een lijst van regio's waarbinnen het gebruik van de OptiLink-ECU op 1-9-2019 is toegestaan, vindt u hier:

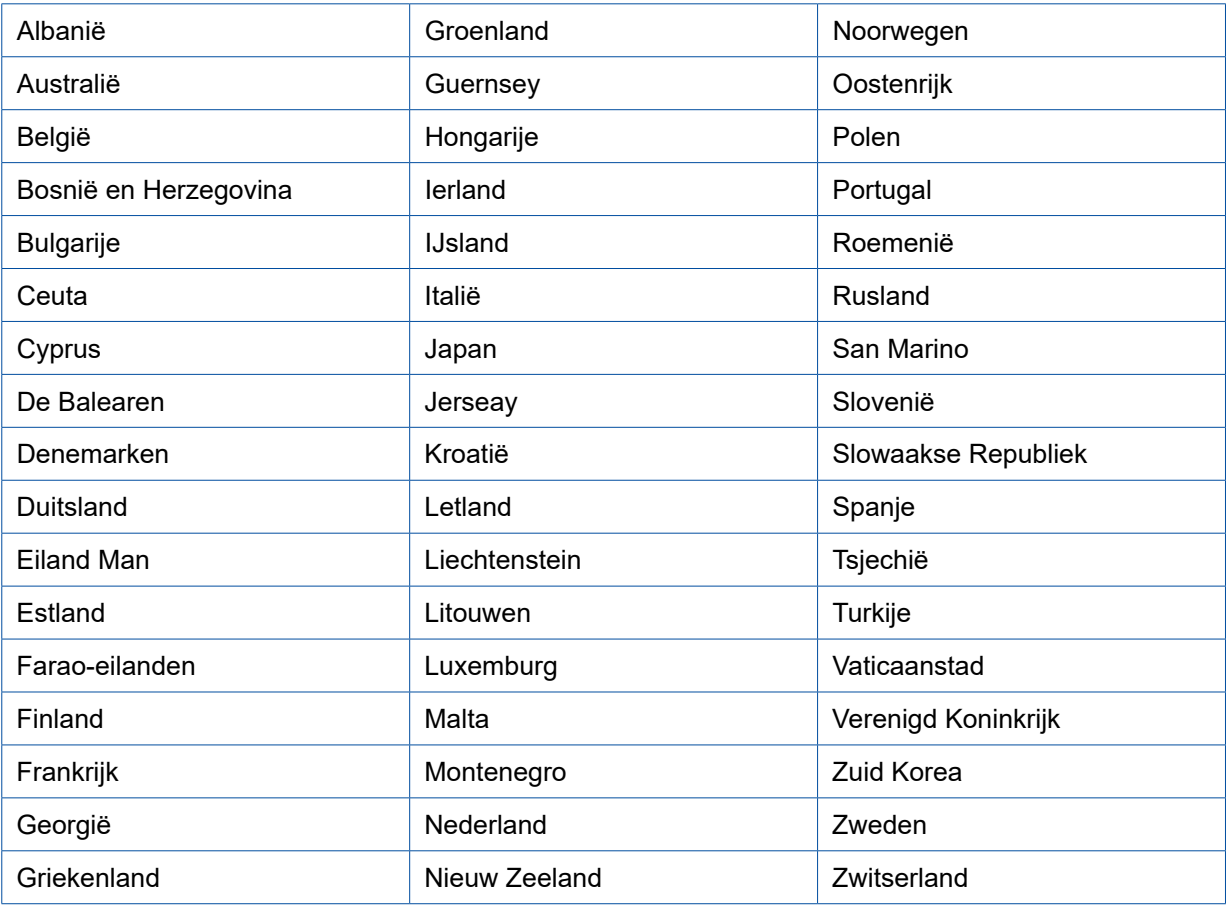

### <span id="page-8-0"></span>**6 Functiebeschrijving**

Met de OptiLink-app kan een aanhangwagen worden bewaakt en aangestuurd.

De OptiLink-ECU en het mobiele eindapparaat communiceren via WLAN. Daarnaast is voor besturingscommando's naar de aanhangwagen een verificatie (pairing) nodig. Door de verificatie (pairing) wordt gewaarborgd dat uitsluitend besturingscommando's naar de "eigen" aanhangwagen worden verzonden.

Bij een bestaande WLAN-verbinding, zal de OptiLink-app draadloos actuele informatie van de aanhangwagen oproepen en weergeven. Hiervoor moet de aanhangwagen van stroom worden voorzien. Daarnaast moet bij de motorwagen het contact zijn ingeschakeld of moet de WABCO-Trailer-EBS zich in de standby-modus bevinden.

De mogelijkheid, ook functies van de aanhangwagen via de OptiLink-app aan te sturen, is vooral afhankelijk van de uitrusting van de aanhangwagen, de chassishoogte kan bijv. alleen worden aangestuurd als de aanhangwagen beschikt over OptiLevel (ECAS of eTASC). De OptiLink-app toont uitsluitend de in de aanhangwagen beschikbare functies.

De kwaliteit van de verbinding tussen de OptiLink-app en de aanhangwagen is afhankelijk van de afstand tussen de OptiLink-ECU in de aanhangwagen en de locatie van de gebruiker van het mobiele eindapparaat.

Hindernissen die zich tussen de gebruiker en de OptiLink-ECU bevinden, kunnen de mogelijke gebruiksafstand aanzienlijk verkleinen, dit geldt bijvoorbeeld ook voor de wanden van de bestuurderscabine.

Daarnaast speelt de zend- en ontvangstkwaliteit van het mobiele eindapparaat een rol.

Bij het verbreken van de verbinding moet de gebruiker het voertuig naderen, om de verbinding weer tot stand te brengen.

### <span id="page-9-0"></span>**7 Installeren**

### **7.1 Veiligheidsaanwijzingen**

#### **Vermijd elektrostatische oplading en ongecontroleerde ontladingen (ESD)**

- Vermijd potentiaalverschillen tussen componenten (bijv. assen) en het voertuigframe (chassis).
	- Zorg dat de weerstand tussen metalen delen van de componenten t.o.v. het chassis geringer is dan 10 ohm.
	- Verbind bewegende of geïsoleerde voertuigonderdelen zoals assen elektrisch geleidend met het chassis.
- Verhinder potentiaalverschillen tussen motorwagen en aanhangwagen.
	- Zorg dat ook zonder kabelverbinding tussen metalen onderdelen van motorwagen en gekoppelde aanhangwagen, een elektrisch geleidende verbinding tot stand wordt gebracht via de koppeling (kingpin, opleggerschotel, klauw met pen).
- Gebruik elektrisch geleidende schroefverbindingen bij de bevestiging van de ECU's op het chassis.
- Leg kabels zoveel mogelijk in metalen holle ruimtes (bijv. in de U-balken) of achter metalen en geaarde beschermplaten, om invloeden van elektromagnetische velden te minimaliseren.
- Vermijd toepassing van kunststof materialen, als hierdoor elektrostatische lading kan ontstaan.
- Verbind bij het elektrostatisch verven de massakabel van de ISO 7638 stekkerverbinding (pin 4) met de verfmassa (voertuigchassis).
- De accu, voor zover deze in het voertuig is gemonteerd, loskoppelen.
- De kabelverbindingen naar apparatuur en componenten loskoppelen en bescherm de stekkers en aansluitingen tegen verontreiniging en vocht.
- Verbind bij het lassen de massa altijd direct met het metaal waaraan wordt gelast, om magnetische velden en elektrische stroom via kabels of componenten te vermijden.
- Zorg voor een goede elektrische geleiding: verwijder lak of roest volledig.
- Vermijd bij het lassen dat apparatuur en kabels te warm worden.

Door optimalisering van productieprocessen bij de aanhangwagenfabrikanten worden tegenwoordig veelvuldig vooraf geproduceerde draagbalkmodules in de aanhangwagen gemonteerd. Op deze dwarsbalk zijn de modulator en andere mogelijke kleppen bevestigd. Deze draagbalkmodules zijn vaak gelakt, zodat bij het monteren in het chassis de elektrische geleidbaarheid tussen chassis en draagbalkmodule weer moet worden hersteld.

– Bevestig de draagbalkmodule met elektrisch geleidende koppelingen door zelftappende schroeven met geleidend oppervlak aan het chassis.

De weerstand tussen draagbalkmodule en chassis moet < 10 ohm zijn.

# <span id="page-10-0"></span>**7.2 Technische gegevens**

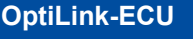

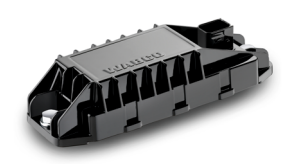

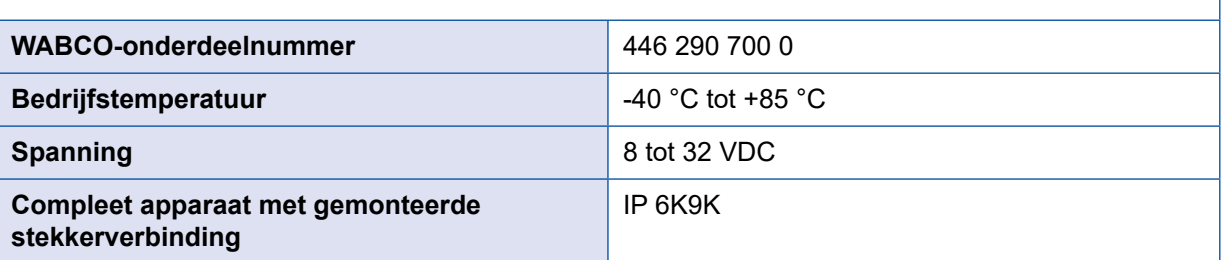

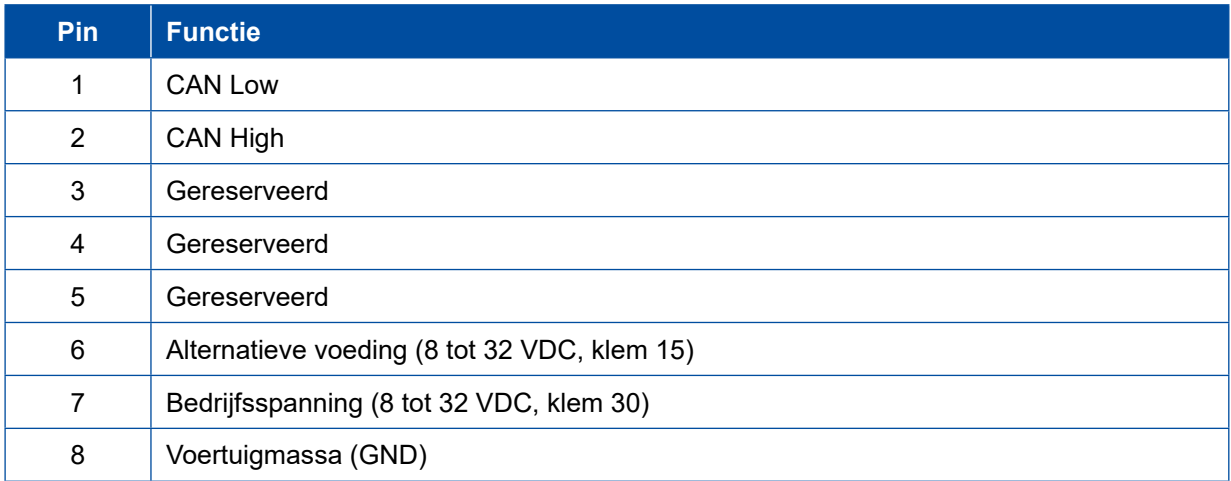

 $\mathbf{\widehat{1}}$ 

### <span id="page-11-0"></span>**7.3 Installeren**

 WABCO adviseert, om bij de installatie van OptiLink minimaal nog een bedieningselement (bijv. SmartBoard) te monteren, om bij een slechte verbindingskwaliteit of bij verlies van de telefoon het voertuig verder te kunnen bedienen.

■ Bij gebruik van de TailGUARD-functie moeten aan aanhangwagen breedtelampen (resp. extra lampen) of in de motorwagen de weergave- en afstandsbediening Trailer Remote Control gemonteerd zijn.

#### **Installatiezones**

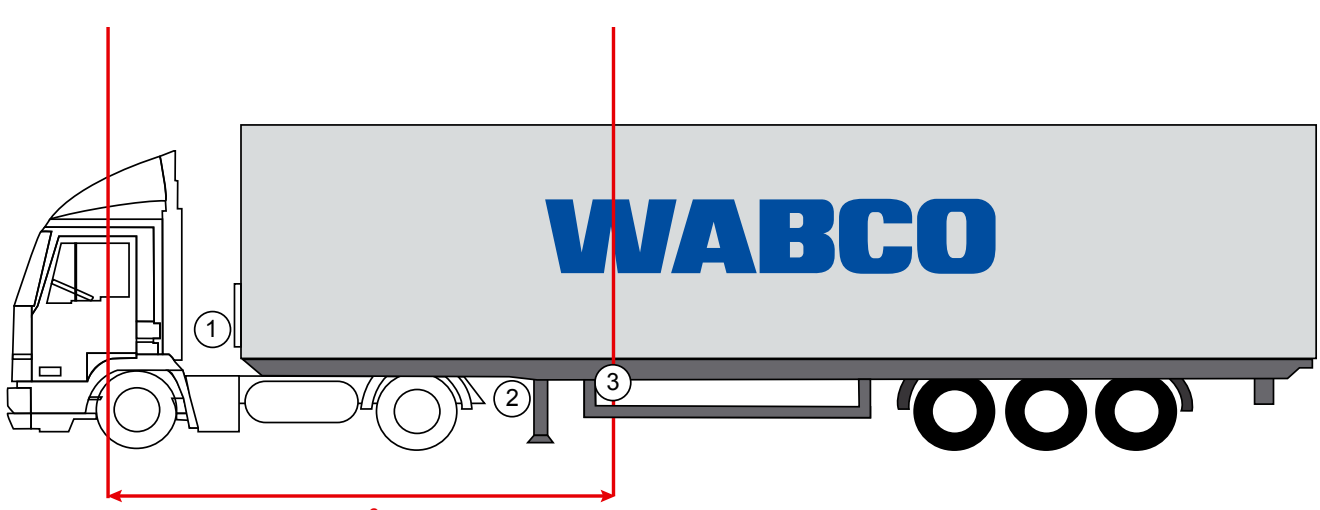

max. 6 m

Voorbeeldafbeeldingen

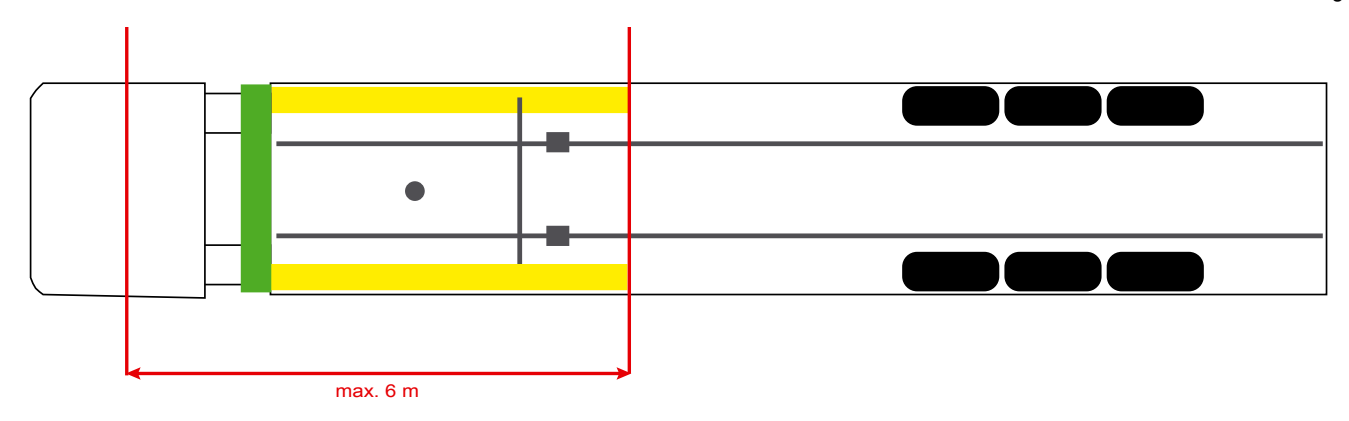

#### **Materiaal**

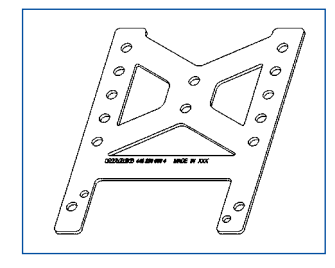

Om een verbeterde ontvangst achter de dwarsdraagbalk mogelijk te maken, de montagesteun gebruiken (WABCO-onderdeelnummer: 446 220 000 4). Gedeelten achter de montagesteun moeten zoveel mogelijk vrij zijn van metaal. Voor de montage worden bouten M8x30 tot M10x30 met onderlegringen geadviseerd.

#### **Installatieaanwijzing**

Gebruik voor de correcte montage de volgende maatinformatie voor de markering van de drie boorgaten:

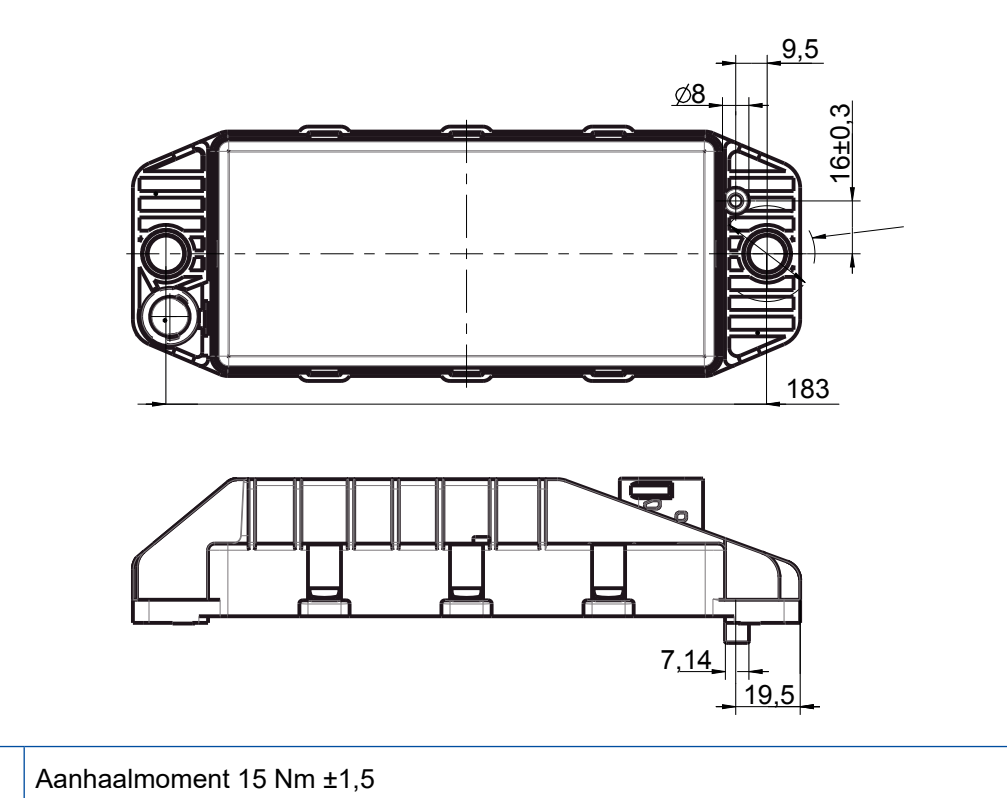

#### **Geadviseerde installatiezone**

 $\mathbf \Omega$ 

 $\left(\begin{matrix} 1 \end{matrix}\right)$ 

 $\mathbf{\widehat{1}}$ 

WABCO adviseert de ECU aan de voorzijde van de aanhangwagen te installeren, om een optimale ontvangst in de cabine te garanderen.

Voorzijde aanhangwagen (groen gemarkeerd gedeelte): goede ontvangst in de cabine en rond het voertuig, eventueel slechtere verbindingskwaliteit direct achter de aanhangwagen. De ECU kan naar keuze verticaal of horizontaal worden ingebouwd.

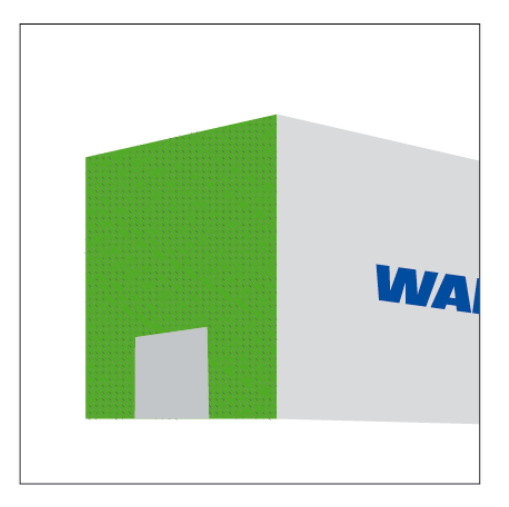

#### **Alternatieve installatiezones**

Is het om constructieve redenen niet mogelijk de ECU aan de voorzijde van de aanhangwagen te monteren, kan de ECU alternatief op de dwars- of langsdraagbalk worden geïnstalleerd.

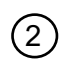

<sup>2</sup> Dwarsdraagbalk, voor de steunen (richting cabine), inbouwpositie dwars, stekker naar keuze links of rechts

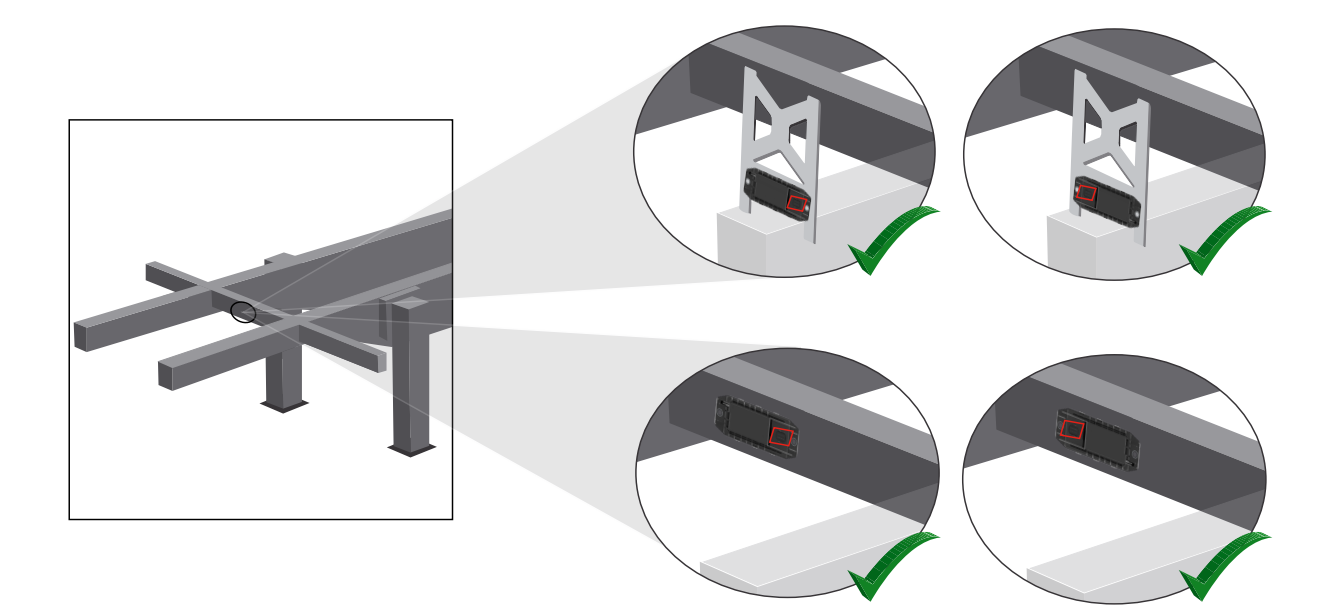

3 Langsdraagbalk, inbouwpositie dwars, stekker in rijrichting naar achteren

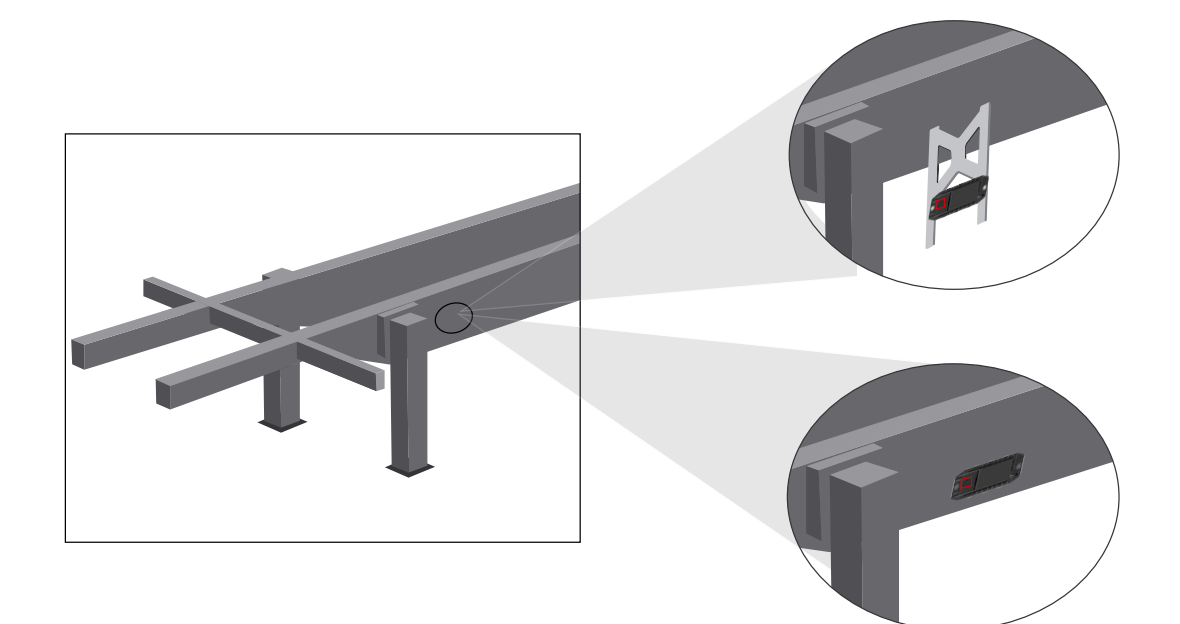

### **Installeren**

#### **Algemene optimaliseringsmaatregelen bij slechte ontvangst**

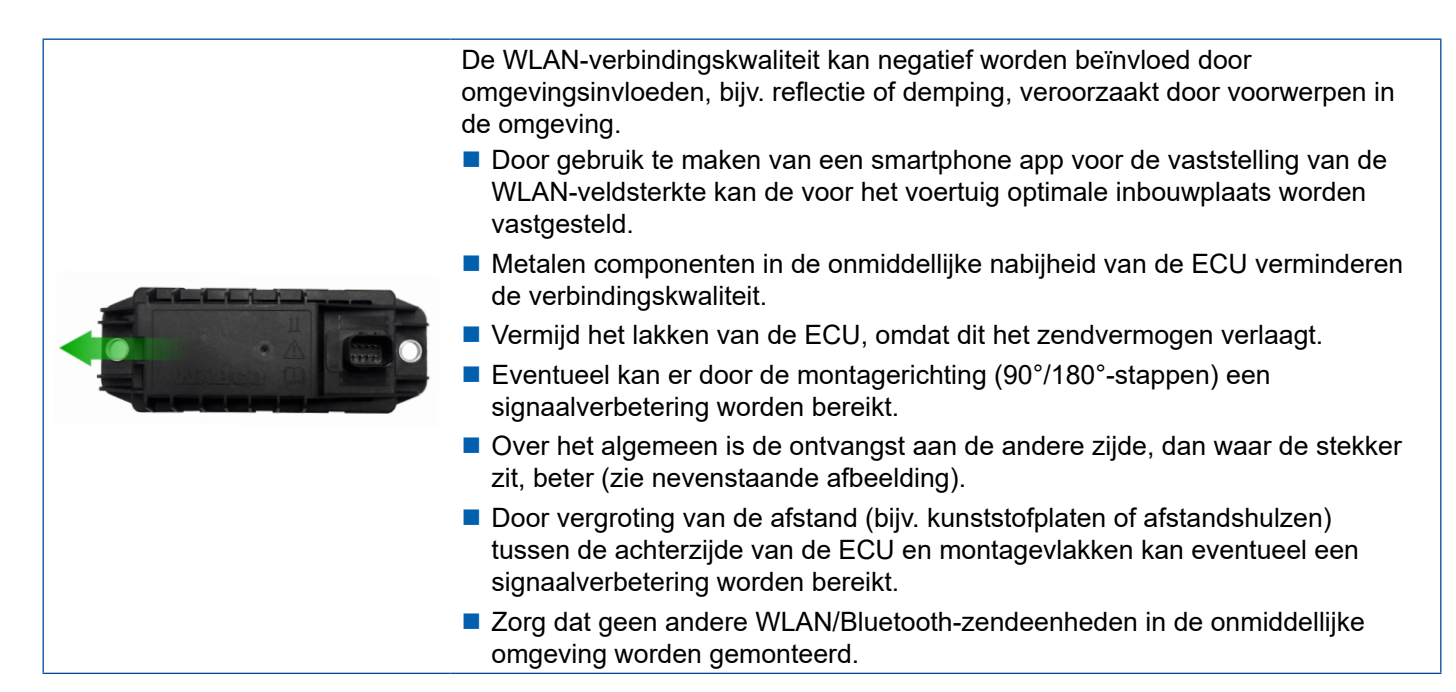

– Controleer de optimale WLAN-straling van de gemonteerde OptiLink-ECU met een smartphone bij verschillende posities en afstanden. Installeer hiervoor op de smartphone een geschikte app, bijv. Wi-Fi-Analyzer.

Vanuit voertuigen met thermische beglazing moet principieel rekening worden gehouden met een slechtere verbindingskwaliteit met de OptiLink-ECU.

### <span id="page-15-0"></span>**Installeren Installeren**

### **7.4 Elektrische aansluitingen**

#### **7.4.1 Veiligheidsaanwijzingen**

- Kabels met open uiteinden principieel in de cabine aansluiten, zodat geen water kan binnendringen. Is dit niet mogelijk, een geschikte kabelverbindingsdoos gebruiken.
- Plan de montage zo, dat de kabels niet knikken.
- Bevestig de kabels en stekkers zo, dat geen trekspanningen of dwarskrachten op de stekkerverbindingen staan.
- Leg kabels nooit over scherpe randen of in de buurt van agressieve media (bijv. zuren).
- Leg de kabels zo naar de aansluitingen, dat er geen water in de stekkers kan komen.
- Fixeer de kabelbinders zo, dat ze niet worden beschadigd.
- Bij toepassing van gereedschap de informatie van de fabrikant van kabelbinders opvolgen.
- Leg lange kabels in lussen.
- Open nooit zelf de ECU.
- De contactpennen nooit aanraken.

### <span id="page-16-0"></span>**Installeren**

### **7.5 Bekabelingsmogelijkheden**

**Mogelijkheid 1: Aansluiting aan de TEBS E modulator via GIO5**

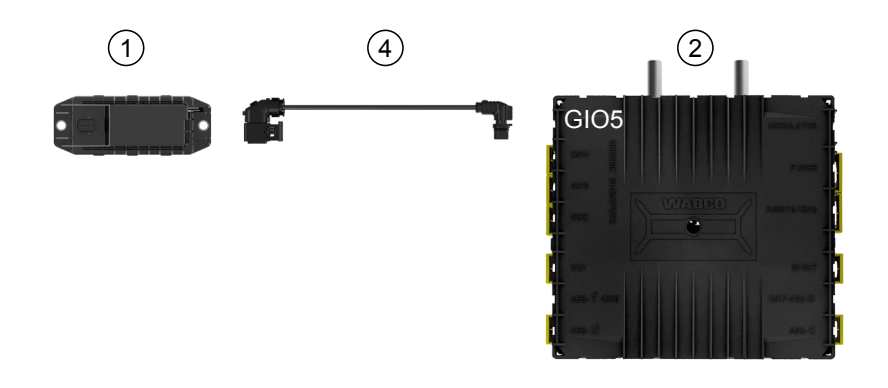

### **Mogelijkheid 2: Aansluiting aan de TEBS E modulator via SUBSYSTEMS**

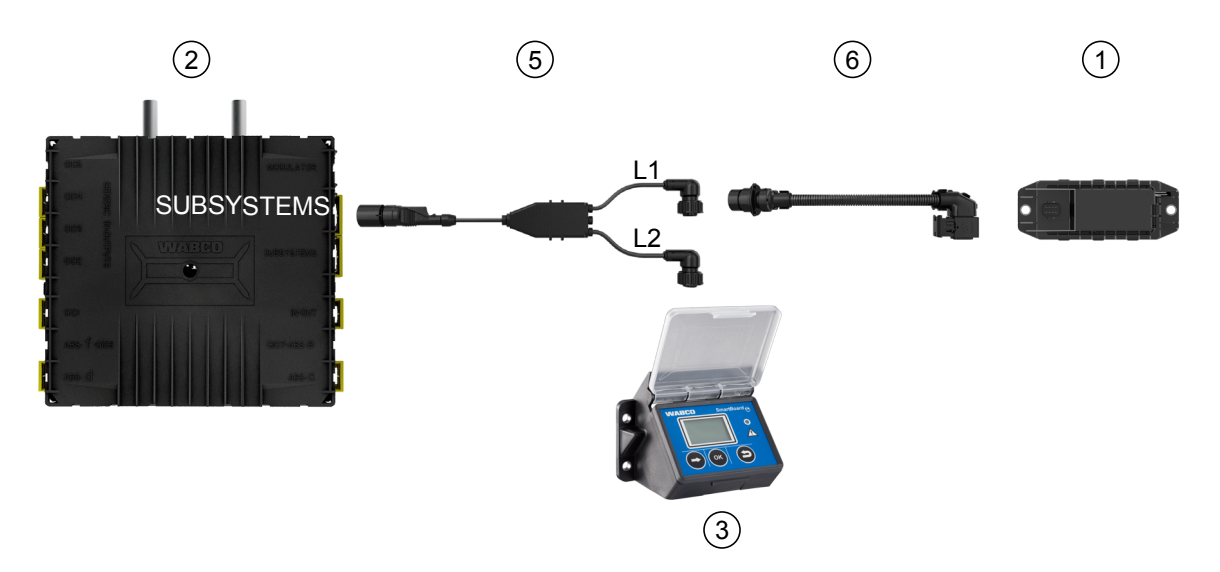

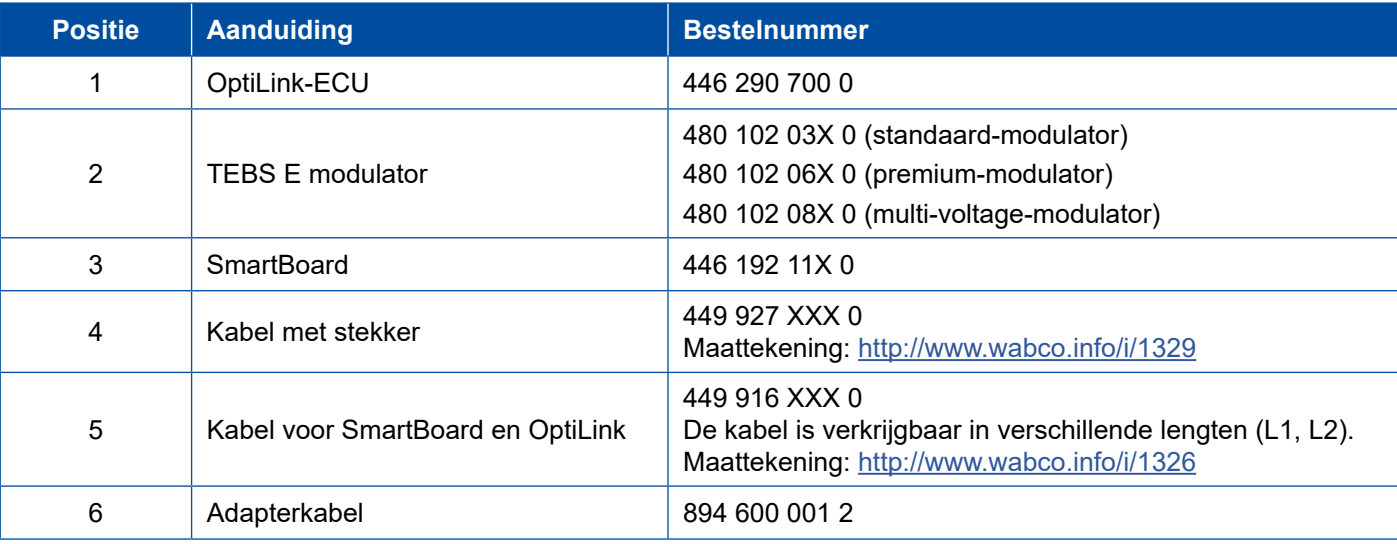

### **Installeren Installeren**

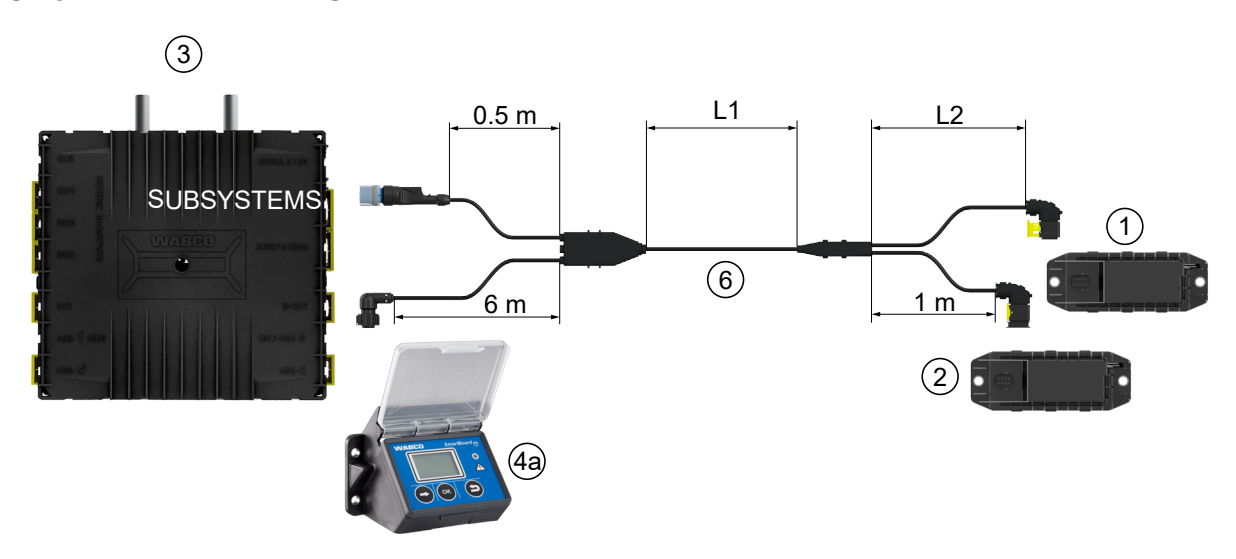

**Mogelijkheid 3: Aansluiting aan de TEBS E modulator via SUBSYSTEMS**

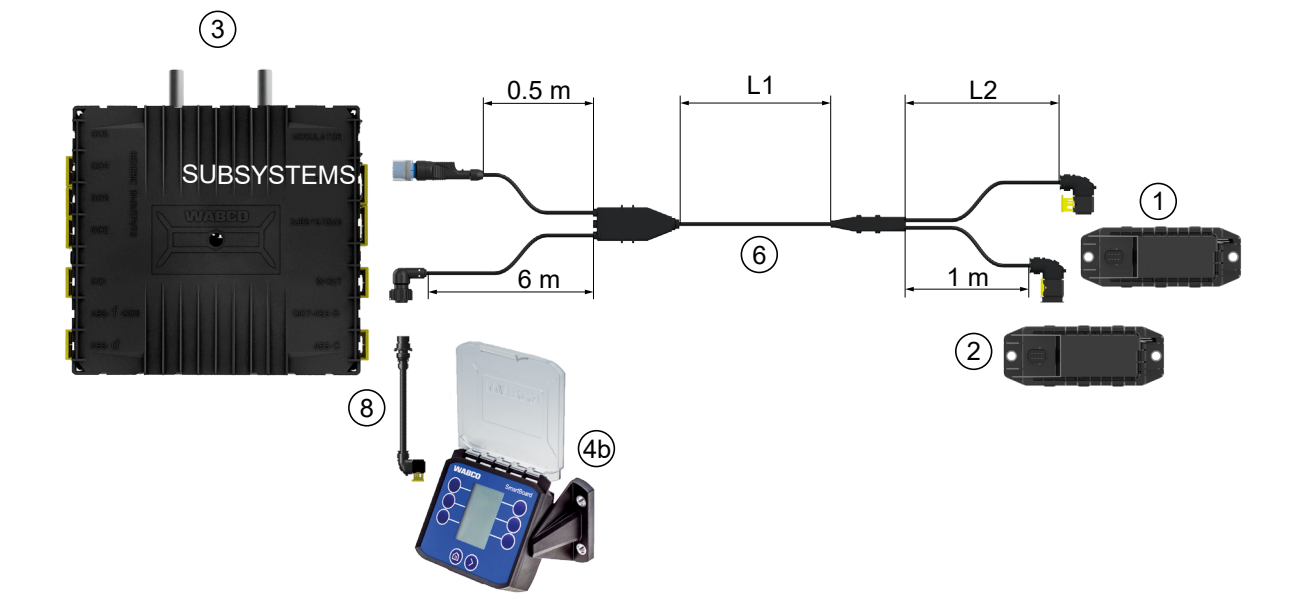

#### **Mogelijkheid 4: Aansluiting aan de TEBS E modulator via SUBSYSTEMS**

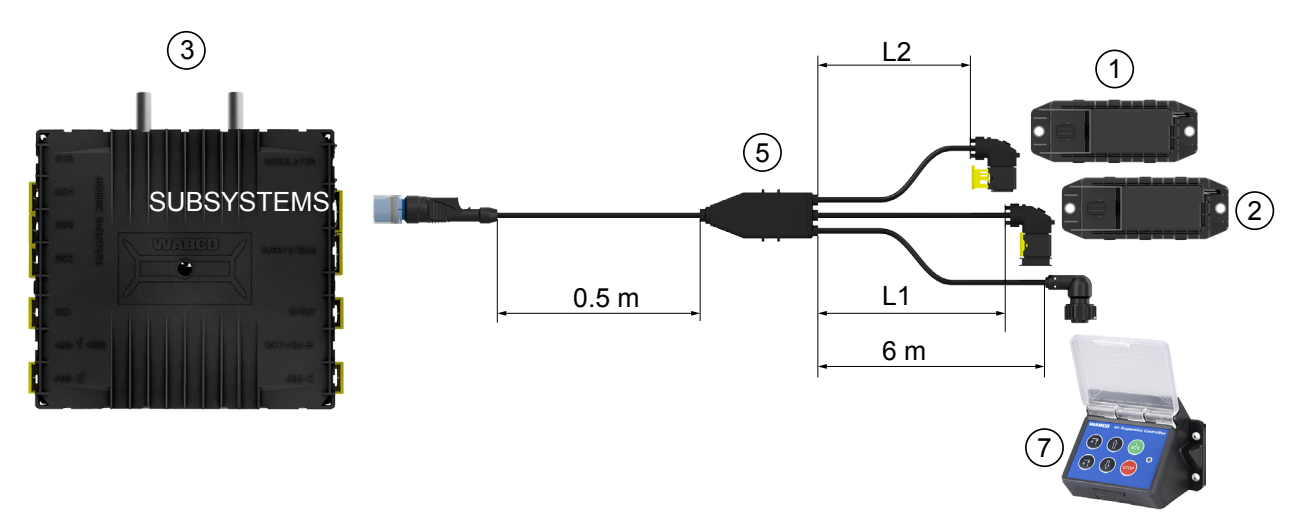

### **Installeren**

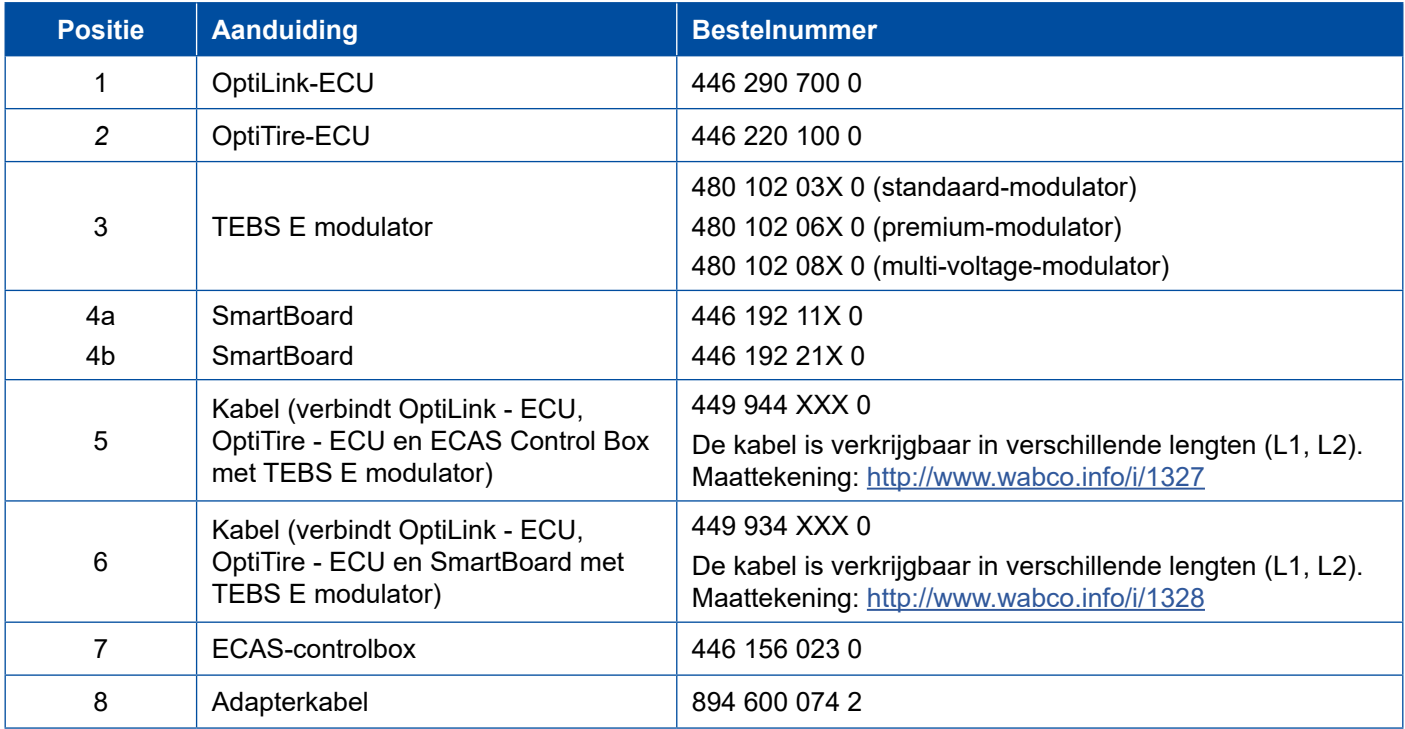

- 1

# <span id="page-19-0"></span>**8 Inbedrijfstelling**

### **8.1 Diagnosehardware**

Voor de diagnose heeft u de volgende diagnose hardware nodig:

#### **Optie 1 – diagnose conform ISO 11992 (CAN 24 V); via de 7-polige CAN-verbinding van de ISO 7638**

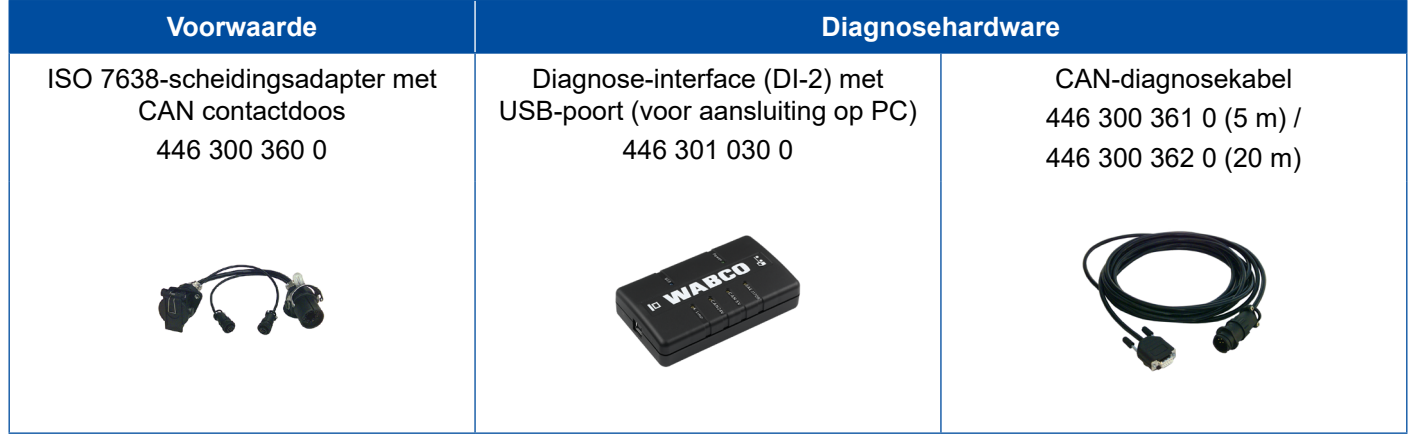

#### **Optie 2 – diagnose volgens ISO 11898 (CAN 5 V); via een externe diagnose-aansluiting**

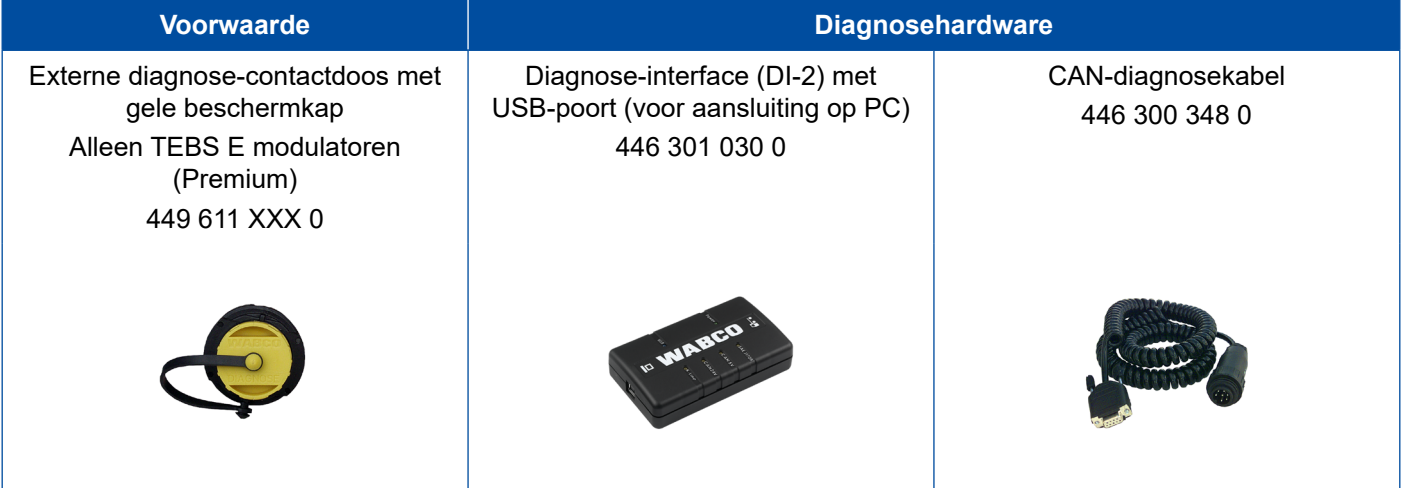

– Verbind de diagnose-interface met de centrale diagnose-aansluiting aan het voertuig en de diagnose-PC.

### <span id="page-20-0"></span>**Inbedrijfstelling**

### **8.2 Diagnosesoftware**

### **8.2.1 Bestelling en download**

De Trailer EBS E diagnose software moet minimaal versie 5.10 zijn.

#### **Aanmelding bij myWABCO**

– Op internet de myWABCO homepage oproepen: <http://www.wabco.info/i/1367>

Hulp bij de aanmelding krijgt u via de knop *Stapsgewijze instructie*.

- Heeft u al een diagnose software abonnement, kunt u de gewenste software downloaden via de link *Diagnose software downloaden*.
- Heeft u geen diagnose software abonnement, kunt u klikken op de link *Diagnose software bestellen*.

Bij vragen kunt u contact opnemen met uw WABCO partner.

– Installeer de TEBS E diagnose software op een PC.

### **8.2.2 Training**

Bepaalde functies zijn in de diagnose beveiligd. Deze functies kunt u met een PIN vrijschakelen.

De PIN krijgt u na een succesvol afgesloten TEBS E training.

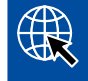

#### **TEBS E training**

Voor meer informatie kunt u onze homepage bezoeken:<http://www.wabco.info/i/1368> Bij vragen kunt u contact opnemen met uw WABCO partner.

### **8.2.3 Parametrering**

- 1. De TEBS E diagnose software starten.
- 2. Installeer de actuele firmware voor EBS en voor de elektronische uitbreidingsmodule. [Zie hoofdstuk "8.3 Applicatie-software", pagina](#page-22-1) 23.
- 3. Klik op *Systeem* => *Parameter*s.

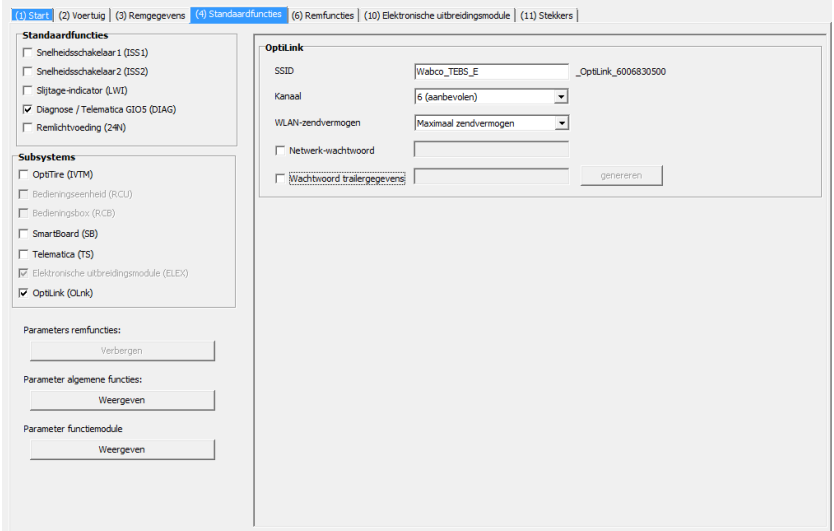

De activering en instelling van de functie vindt plaats via tabblad *(4) Standaardfuncties:*

*Subsystems*: Zorg dat voor *OptiLink (OLnk)* een vinkje is gezet.

*SSID*: Hier kunt u de aanduiding van de bedrijfswagen invoeren, waarin de OptiLink gemonteerd is. Als de OptiLink-ECU werd herkend, wordt achter het zoekveld het serienummer van de modulator weergegeven.

*WLAN-zendvermogen:* Hier heeft u de mogelijkheid te kiezen uit een maximaal en een gereduceerd zendvermogen.

Bij een gereduceerd WLAN-zendvermogen kan de ontvangst in de cabine nadelig worden beïnvloed.

Volgens de huidige wetgeving moet in enkele landen het WLAN-zendvermogen worden gereduceerd. Informeert u zich voor de inbedrijfstelling over de actuele wetgeving, waarbinnen de OptiLink wordt gebruikt en de instelling indien nodig aanpassen.

Om storingen zoveel mogelijk te vermijden, moet het aanbevolen kanaal worden gebruikt.

*Netwerk-wachtwoord:* Vanaf TEBS E diagnose software versie 5.5 wordt een generiek wachtwoord vooringesteld: 12345678

Het aanpassen van het wachtwoord wordt aanbevolen.

Deel het netwerk-wachtwoord alleen mee aan vertrouwde personen en zorg dat derden geen toegang krijgen.

*Wachtwoord trailergegevens*: Hier een wachtwoord invoeren of laar er een aanmaken door op de knop *genereren* te drukken. Hier kan een wachtwoord worden gegeven, waarmee de toegang tot de gegevens uit de Trailer EBS wordt beveiligd.

ĭ

 $\mathbf{i}$ 

Bij de wachtwoordkeuze moet een combinatie van minimaal 8 posities van letters en getallen worden gebruikt. Wij adviseren voor elk voertuig een eigen wachtwoord te genereren.

De instellingen, die u in de TEBS E diagnose software heeft uitgevoerd, worden in de TEBS E modulator opgeslagen.

### <span id="page-22-0"></span>**8.2.4 Afdruk van de OptiLink configuratie**

– Klik op *Diagnose* => *Printen* => *OptiLink instellingen printen.*

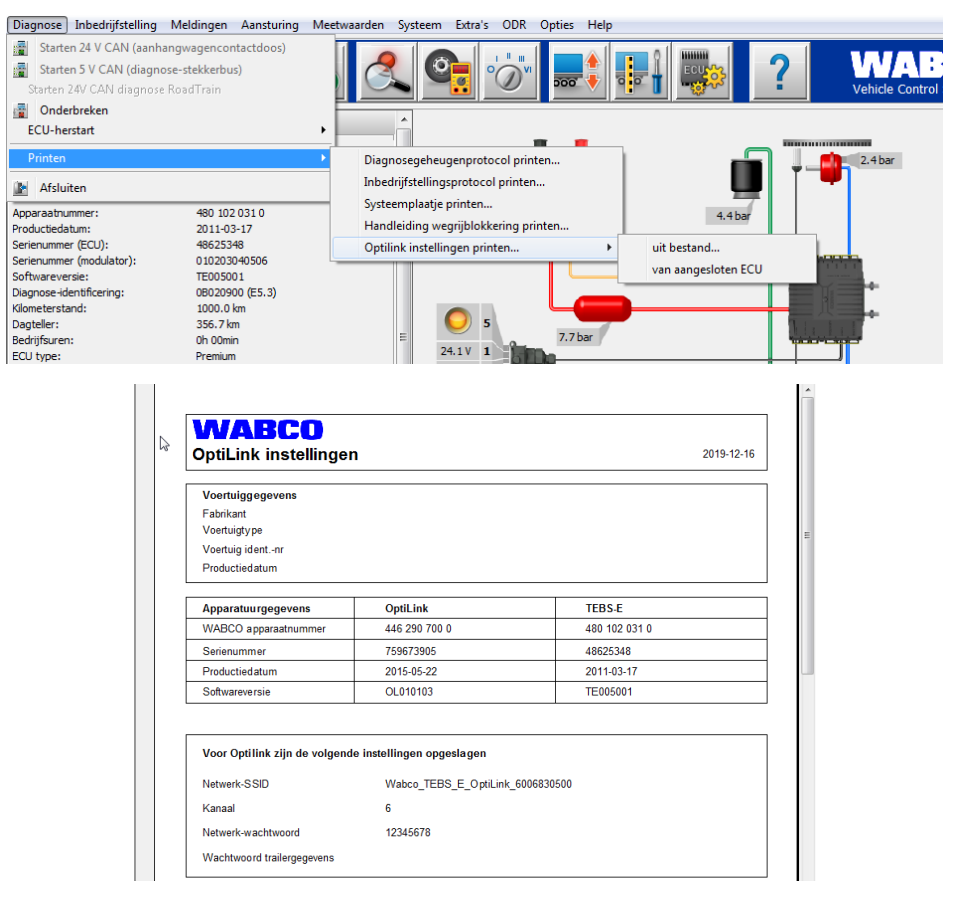

### **8.3 Applicatie-software**

<span id="page-22-1"></span>\$ De betreffende applicatie (app) voor uw smartphone vindt u in de Google Play Store of in de App Store (Apple).

Applicatie-software: minimaal versie 1.02

Trailer EBS software: vanaf TE005106

Elektronische uitbreidingsmodule software: EX010409

De vereiste bestanden zijn bij de actuele diagnose gevoegd.

f

### <span id="page-23-0"></span>**8.4 Test van de succesvolle inbedrijfstelling**

#### **Voorwaarden**

- Mobiel eindapparaat (smartphone):
	- Besturingssysteem Android OS vanaf versie 4.1 (Jelly Bean)
	- Besturingssysteem iOS vanaf versie 11
- Geen diagnoseverbinding met Trailer EBS actief

#### 4 – Download de beschrijving van de app (OptiLink gebruikershandboek) via onderstaande link en het aandachtig doorlezen: <http://www.wabco.info/i/1447>

- De app via de Google Play Store of de App Store (Apple) downloaden.
- 1. Installeer de app.
- 2. Het contact inschakelen.
- 3. De app op uw mobiele apparaat starten.
- 4. Verbind de app met het voertuig zoals in het OptiLink gebruikershandboek beschreven.
- 5. Zodra de app een succesvolle verbinding met het voertuig meldt, bedient u met de app de functies van de aanhangwagen.

# **9 Problemen en oplossingen**

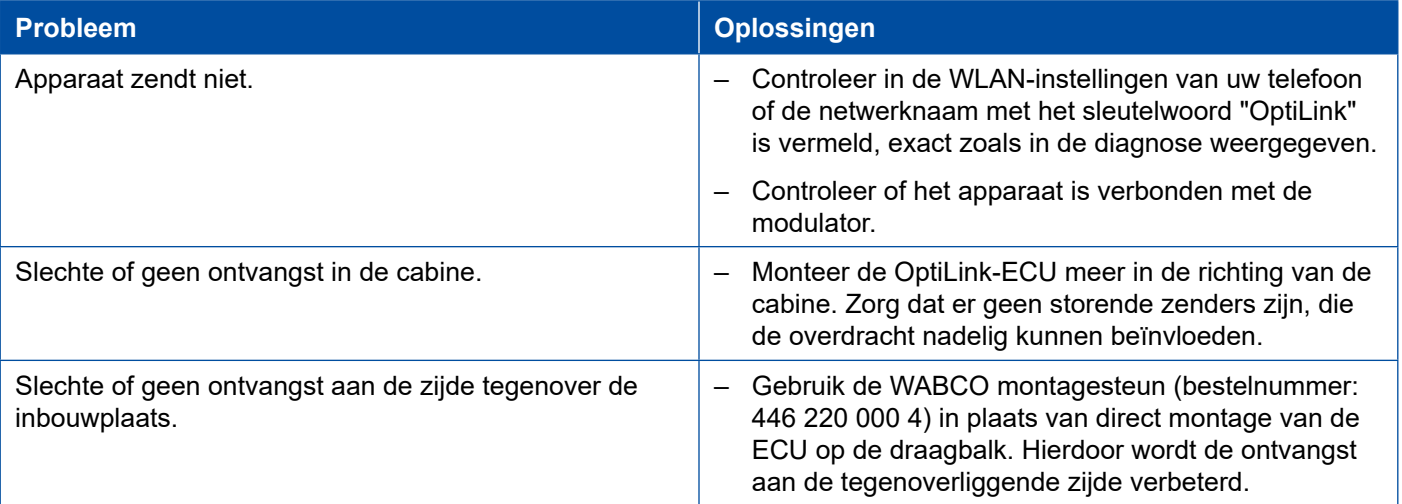

# <span id="page-24-0"></span>**WABCO vestigingen**

f

# **10 WABCO vestigingen**

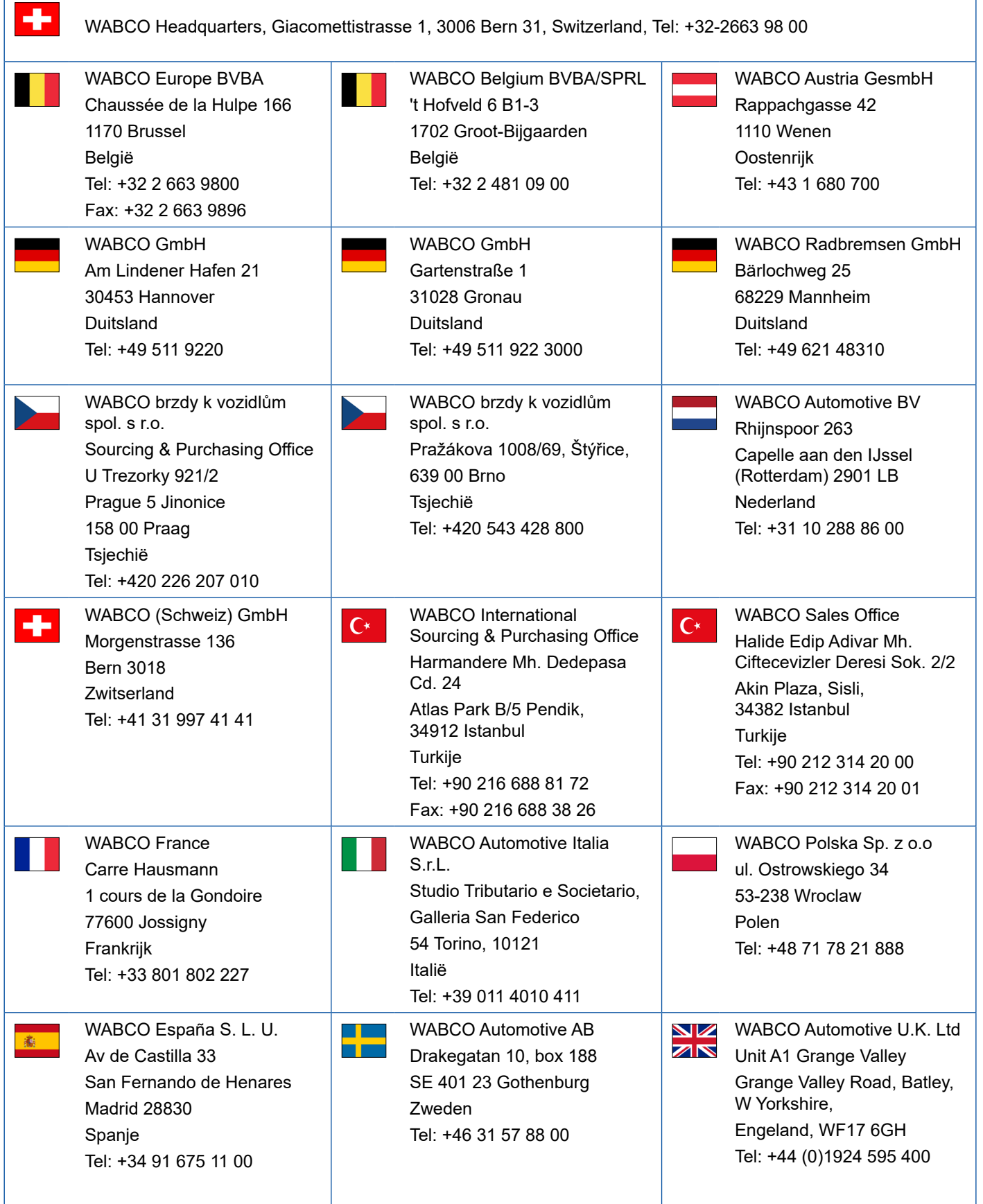

# **WABCO vestigingen**

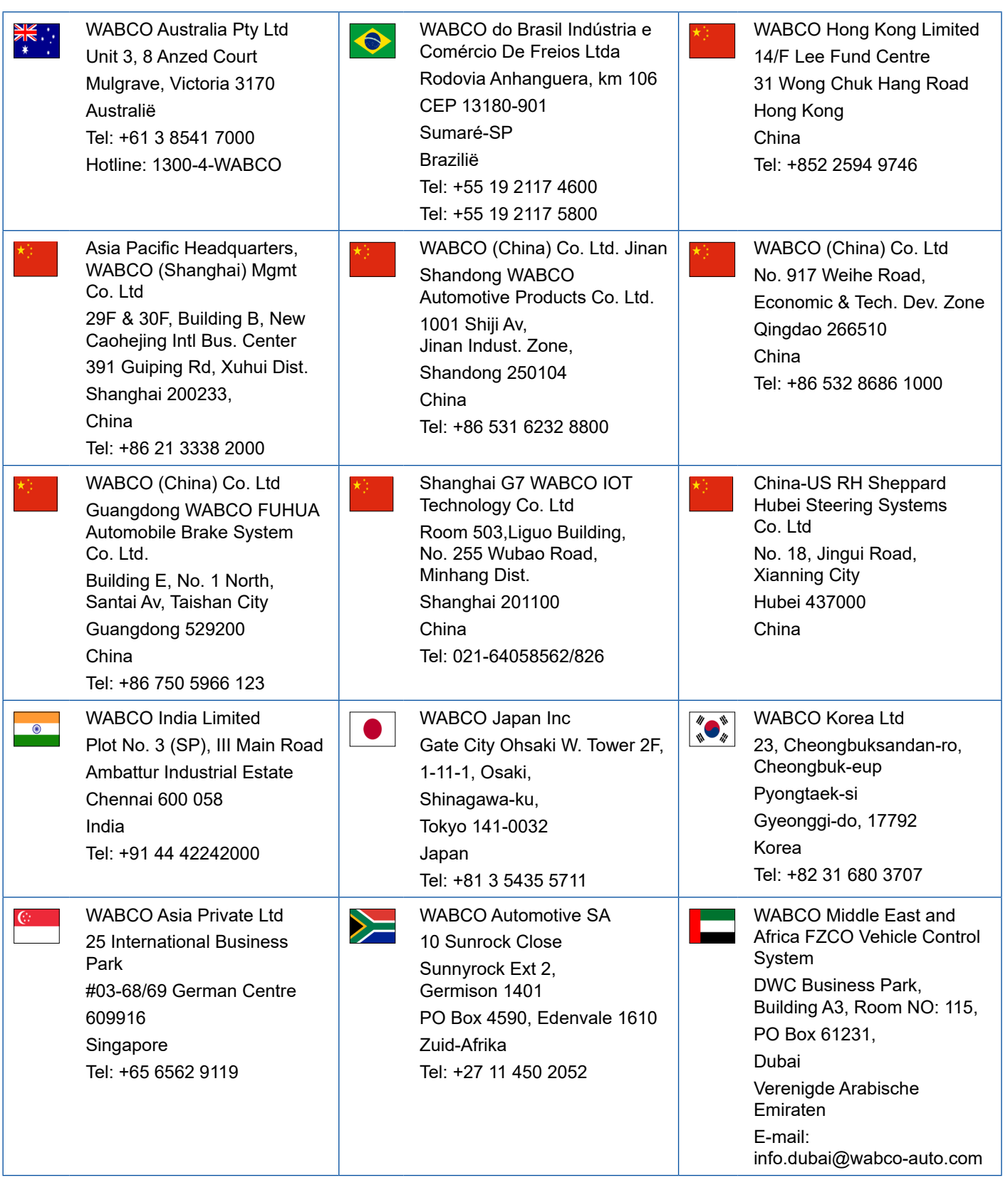

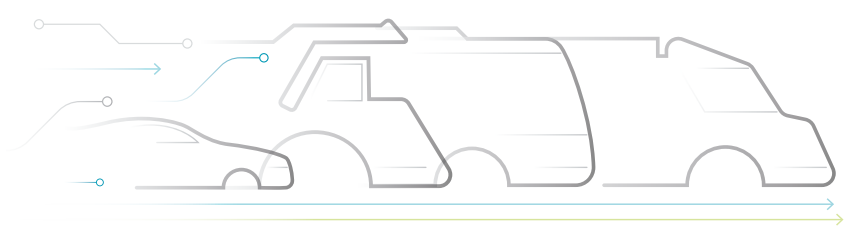

**DNOMOUS** 

#### **Over WABCO**

WABCO (NYSE: WBC) is de toonaangevende wereldwijde leverancier van remsystemen en andere geavanceerde technologieën die de veiligheid, efficiency en connectiviteit van bedrijfsvoertuigen vergroten. WABCO is ontstaan vanuit het bijna 150 jaar geleden opgerichte Westinghouse Air Brake Company en richt zich vol toewijding op slimme voertuigsystemen die de in toenemende mate autonome, connected en elektrische toekomst van bedrijfsvoertuigen ondersteunen. WABCO staat steeds weer garant voor baanbrekende innovaties die belangrijke technologische mijlpalen op het gebied van autonome mobiliteit vormen. Het bedrijf maakt gebruik van zijn uitgebreide kennis voor

de integratie van de complexe regel- en bedrijfszekere systemen die nodig zijn om de voertuigdynamica in elke situatie efficiënt en veilig aan te sturen: op de snelweg, in de stad en tijdens het laden en lossen. Toonaangevende vrachtwagen-, bus- en trailermerken wereldwijd vertrouwen op de onderscheidende technologieën van WABCO. Daarnaast staat WABCO voor ongevalvrij rijden en groenere transportoplossingen. Dankzij deze visie is het bedrijf koploper in geavanceerde systemen voor fleet management en in digitale diensten die de efficiency van het wagenpark vergoten. In 2018 realiseerde WABCO een omzet van meer dan USD 3,8 miljard. Het bedrijf heeft meer dan 16.000 werknemers in 40 landen. Meer informatie vindt u op **www.wabco-auto.com**

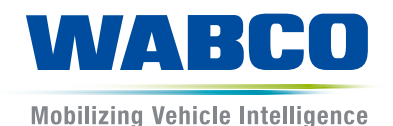